## **A UNIVERSAL PROJECTOR FOR DIRECTOR...**

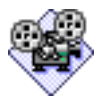

**DIRECTOR** is indeed a wonderful program - versatile, empowering, cross-platform...

But the one thing it -isn't- is economical in size, when you have only a small presentation to share with someone.

This is mainly because the idea is that every project is free standing and complete once it's finished, and can be viewed by anyone on a Mac or under Windows, without needing a special player application.

Great idea, especially for a CD where space isn't normally a problem.

But if you just want to send a small item - a tiny cartoon, or a sketch, for example, or even an animated 'e-mail message', that standing overhead of a megabyte or more for the projector in your final file can be enough to paralyse the most creative spirit... The situation is compounded if you want your things to work cross-platform because you have to author the projector separately on the Mac and Windows versions of the program, and you have to buy both without any special reduction...

HyperCard and SuperCard both manage to distribute a free Mac reader: HyperStudio and Adobe Acrobat have free readers for both Mac and Windows - so why not Macromedia for Director?

## **I don't know, but here's my workaround:**

I made a universal projector which simply starts with a four-second fade from your desktop to a white full screen, and then looks for a movie alongside the projector called 'next.dir'.

That means that you can do one of three things:

• you can put any movie you like in there, and rename it 'next.dir'

• on a Mac you don't even need to use the original, but an alias will do instead - specially useful if what comes afterwards is the first of a group of linked movies in a folder somewhere... Windows users might also find that it works with a shortcut

• if you prefer, you can leave your movies where they are; then clicking on the 'universal projector' brings up the dialog asking "where is 'next.dir'?", and you just navigate to whichever one you want it to play - it doesn't have to have the same name...

The first two possibilities will give you a smooth transition, but mean a bit more fiddling about beforehand; the third saves you the need to set anything up in advance, but means that your presentation starts with a dialog box...

There have to be four separate projectors - for PowerMac, standard Mac, Windows 95 and Windows 3.1/3.11 - but you just choose the one you need.

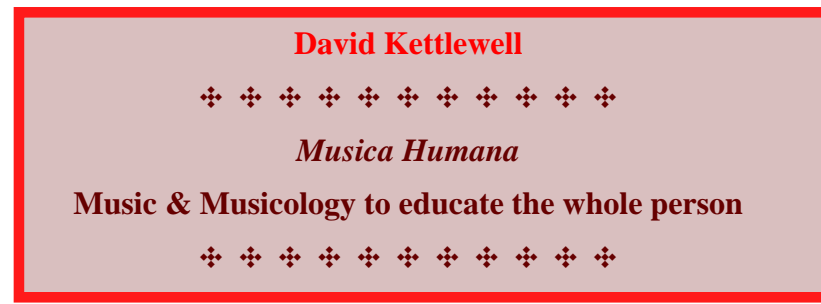

This is 'send-me-a-note-and-visit-my-website ware' -

**david@uninet.ee**

\_\_\_\_\_\_\_\_\_\_\_\_\_\_\_

**http://www.geocities.com/Athens/Acropolis/9408/websites.html**

Use it freely with your projects, as long as you include this ReadMe: it's on the Web at **http://www.ibs.ee/newren/director**

Thanks to **Beverly Voth** for the tip about the third alternative

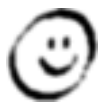